## マイナポイントの申込方法

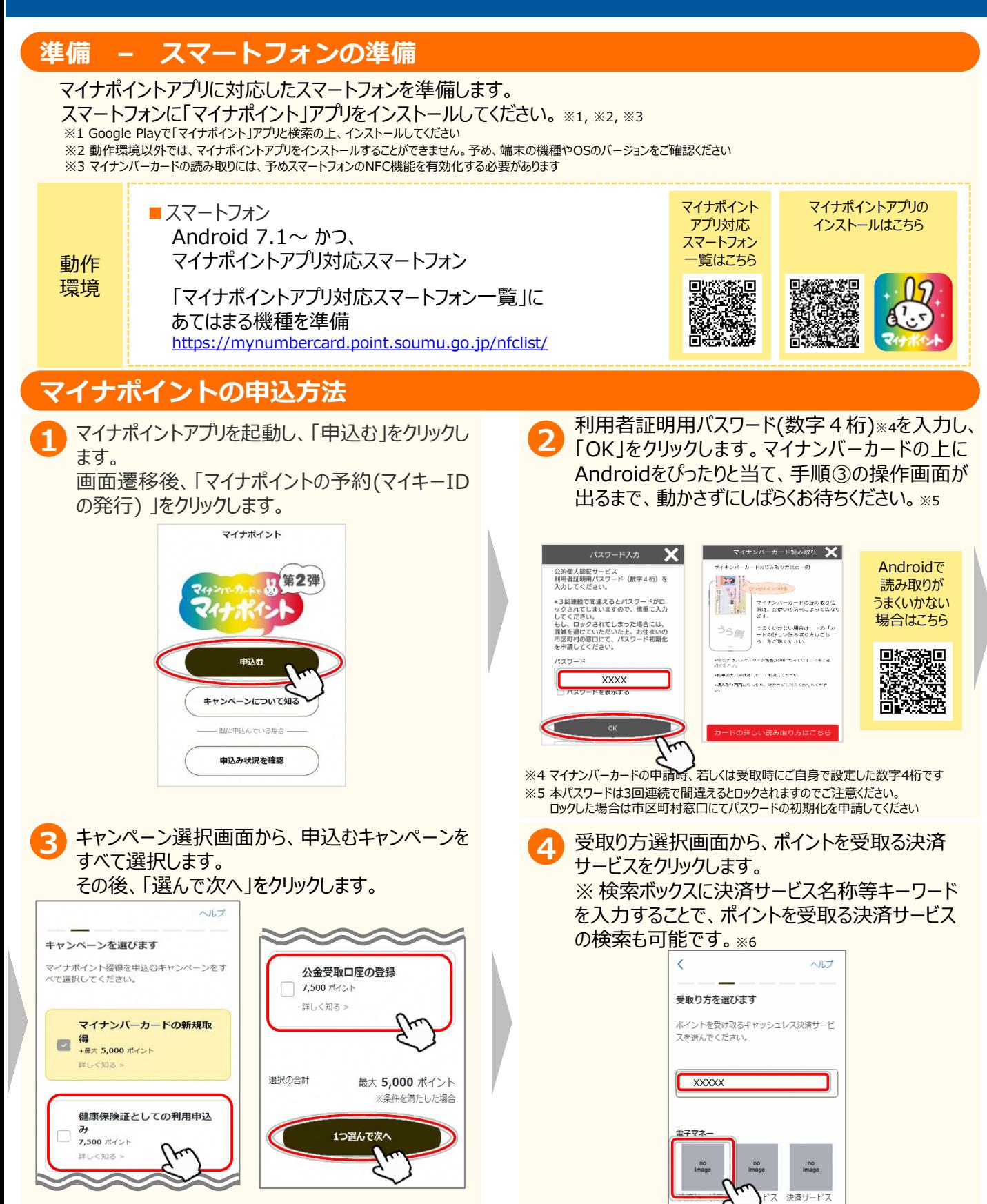

## マイナポイントの申込方法 Android版

## マイナポイントの申込方法

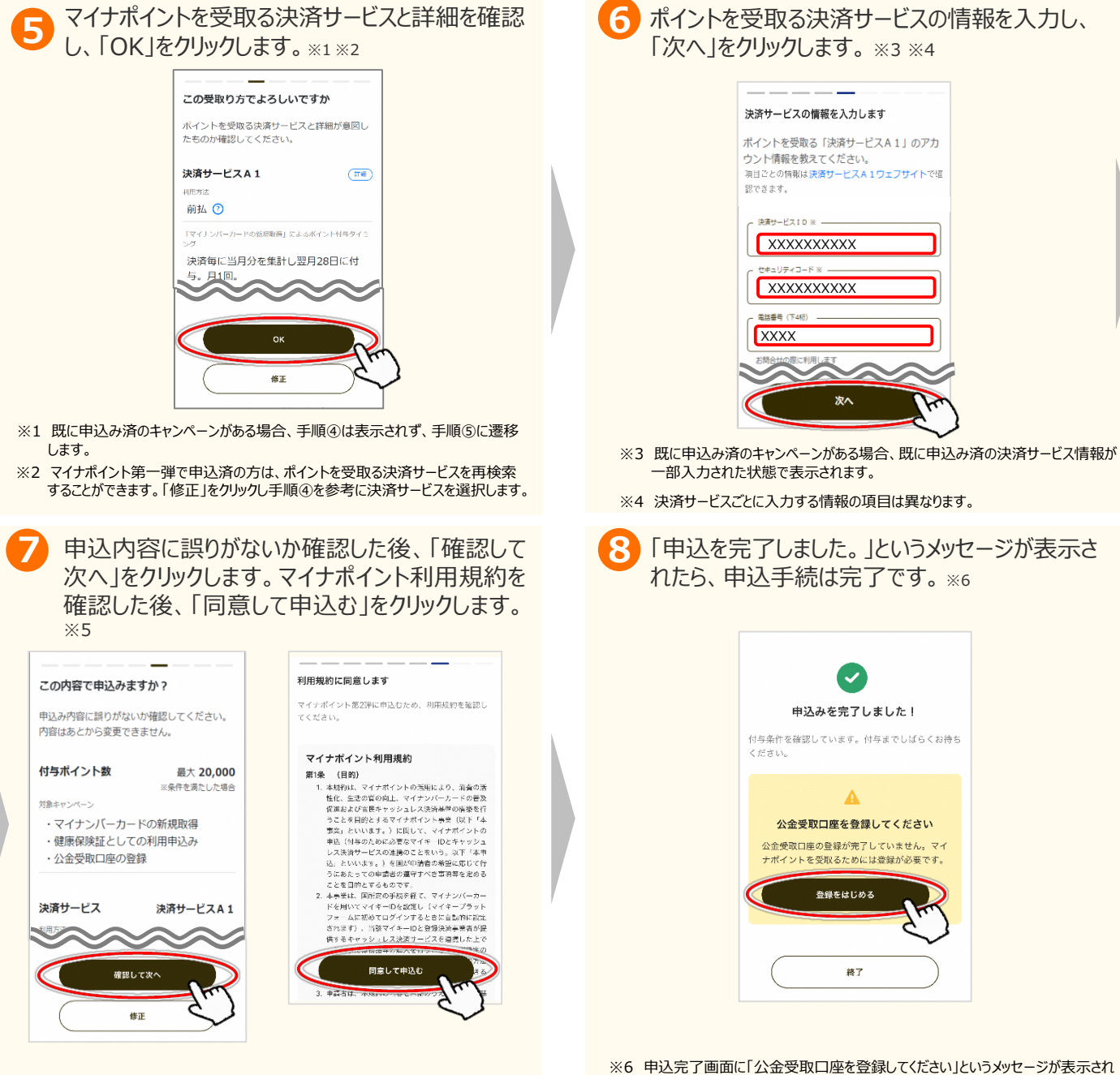

※5 マイナンバーカードの健康保険証としての利用申込みを行う場合、「同意して次 へ」をクリックし、健康保険証としての利用規約(マイナポータル利用規約)を確 認した後、「同意して申込む」をクリックします。

## お問合せ

■マイナポイント事業HP (よくあるご質問) https://faq-mynumbercard.point.soumu.go.jp/kb/ja マイナポイントに関するお問合せは、マイナポイント事業HPをご確認ください。

マイナポイント事業HP (よくあるご質問)は こちら

た場合は、公金口座の登録が完了しておりません。、マイナポイントを受取るため には登録が必要です。「登録をはじめる」をクリックし登録をお願いします。

公金口座の登録方法は別紙7をご確認ください。

※当該資料に記載した画面は、現時点のイメージです。最終的なデザインは変更になる可能性があります マイナンバー総合フリーダイヤル 0120-95-0178 (音声ガイダンスに従って「5番」を選択してください。)